# **BAB III METODOLOGI PENELITIAN**

## **3.1. Metode Pengumpulan Data**

Metode pengumpulan data dilakukan dengan teknik yang tepat agar diperoleh gambaran tentang sistem yang akan dikembangkan secara jelas dan lengkap. Beberapa teknik yang digunakan dalam penelitian ini adalah sebagai berikut:

1. Observasi

Observasi dilakukan dengan cara melaksanakan pengamatan secara langsung ke objek yang diteliti. Penulis melakukan pengamatan secara langsung kegiatan proses manajemen distribusi barang habis pakai di Fakultas Pertanian Universitas Lampung.

2. Wawancara

Wawancara dilakukan dengan mengadakan komunikasi tanya jawab secara langsung kepada narasumber dalam rangka pengumpulan data-data yang diperlukan yang berhubungan dengan masalah yang akan dibahas. Wawancara dilakukan kepada bapak Suhono yang menjabat sebagai Kasubbag Aset dan Bapak Mariko menjabat sebagai staf admin Aset, untuk mengetahui sistem yang sedang berjalan saat ini dan apa saja kendala-kendala yang dihadapi terutama dalam hal manajemen pendistribusian barang habis pakai.

3. Studi Pustaka

Studi pustaka dilakukan penulis dengan cara mengumpulkan sumbersumber ilmiah dan mempelajari teori-teori literatur dari buku, jurnal atau internet yang berhubungan dengan penelitian yang dilakukan.

#### **3.2. Metode Pengembangan Perangkat Lunak**

Metode yang digunakan untuk melakukan pengembangan perangkat lunak manajemen pendistribusian barang habis pakai di Fakultas Pertanian Universitas Lampung adalah dengan menggunakan model *Prototype.* Adapun tahapan penelitian yang dilakukan oleh penulis dalam penelitian ini sebagai berikut:

### **3.2.1** *Communication*

Setelah penulis melakukan teknik pengumpulan data terdapat prosedur sistem yang berjalan pada bagian Aset Fakultas Pertanian Universitas Lampung dalam melakukan proses manajemen pendistribusian Barang Habis Pakai masih membutuhkan waktu yang lama dalam pencatatan dan pencarian barang, serta pembuatan laporan masih dicatat menggunakan buku folio. Berikut prosedur manajemen pendistribusian Barang Habis Pakai di Fakultas Pertanian Universitas Lampung, sebagai berikut:

- a. Pemohon dari unit kerja datang ke bagian Aset dan mengisi form Permintaan Barang berdasarkan disposisi dari pimpinan pemohon.
- b. Staf bagian Aset menerima form Permintaan Barang beserta disposisi dari pimpinan unit kerja pemohon.
- c. Staf bagian Aset mempersiapkan barang yang diminta dan melihat stok yang ada di gudang, jika terdapat barang yang tidak tersedia maka akan diserahkan ke bagian Pengadaan Barang Jasa untuk prosedur pengadaan Barang dan Jasa.
- d. Staf bagian Aset Barang mencatat barang yang tersedia di dalam form Daftar Pengeluaran Barang dan memberikan barang yang tersedia ke Pemohon sesuai surat permintaan.
- e. Kasubbag dan Staf bagian Aset beserta Penerima barang menandatangani form Pengeluaran Barang.
- f. Staf bagian Aset Barang mencatat data pengeluaran barang ke dalam buku folio.

Berdasarkan prosedur sistem yang sudah berjalan saat ini, terdapat masalah yang dihadapi yaitu Pemohon harus datang ke bagian Aset, kemudian mengisi form permintaan barang serta melihat info barang yang tersedia di gudang. Hal tersebut menyebabkan proses pencarian barang, pencatatan barang yang tersedia, pendistribusian barang berlangsung lama dan pencatatan masih manual serta otomasi kantor (excel dan buku folio) yang pada akhirnya menyebabkan resiko terjadinya kesalahan dalam pelaporan jumlah data barang.

### **3.2.2** *Quick Plan and Modelling Quick Design*

Pada tahap ini, penulis akan merancang sistem dan pemodelan sistem yang akan dibangun secara cepat. Adapun rancangan sistem yang penulis buat meliputi perancangan *usecase,* perancangan *activity diagram*, perancangan *sequence,*  perancangan *class diagram*, perancangan desain *interface.*

1. Perancangan *Usecase Diagram* Manajemen Barang Habis Pakai di Fakultas Pertanian Universitas Lampung

Terdapat aktor yang terlibat dalam perancangan *Usecase Diagram* pada sistem ini yaitu *Admin* dan Pegawai. Berikut ini definisi aktor pada sistem ini dapat dilihat pada Tabel 3.1 berikut ini.

| N <sub>0</sub>        | <b>Aktor</b> | Keterangan                                                                                                    |  |  |  |  |
|-----------------------|--------------|----------------------------------------------------------------------------------------------------|--|--|--|--|
| 1                     | Admin        | Admin adalah pengguna yang memiliki<br>hak akses untuk melakukan operasi<br>pengelolaan data master, barang masuk,<br>permohonan, dan laporan. |  |  |  |  |
| $\mathcal{D}_{\cdot}$ | Pegawai      | Pegawai adalah<br>pengguna<br>yang<br>memiliki hak akses untuk melakukan<br>operasi permohonan dan melihat<br>barang.                          |  |  |  |  |
| $\mathcal{F}$         | Suplier      | Suplier adalah pengguna yang memiliki<br>hak akses untuk melakukan operasi<br>pengiriman barang.                                               |  |  |  |  |

**Tabel 3.1 Definisi Aktor**

*Usecase Diagram* dalam sistem manajemen pendistribusian barang habis pakai di Fakultas Pertanian Universitas Lampung dapat dilihat pada Gambar 3.1 berikut ini:

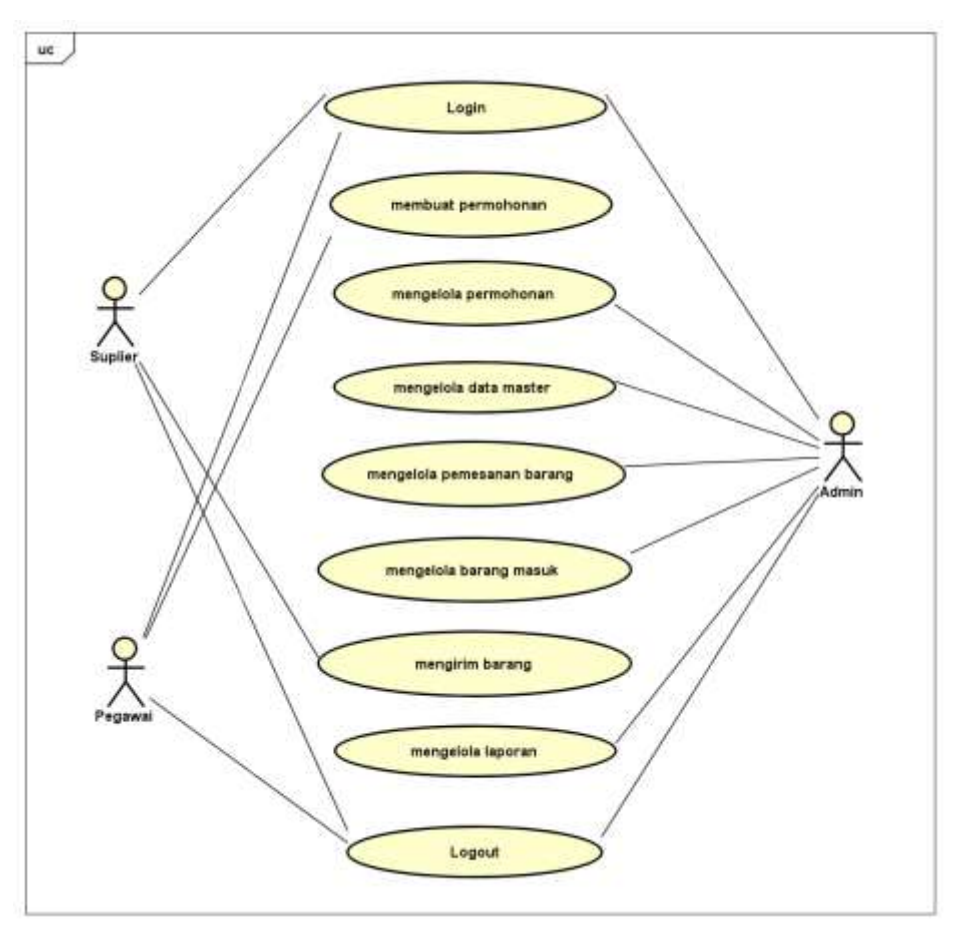

**Gambar 3.1** *Usecase Diagram* **Manajemen Barang Habis Pakai di Fakultas Pertanian Universitas Lampung**

Definisi *Usecase* pada aplikasi manajemen pendistribusian barang habis pakai di Fakultas Pertanian Universitas Lampung dapat dilihat pada Tabel 3.2 berikut ini:

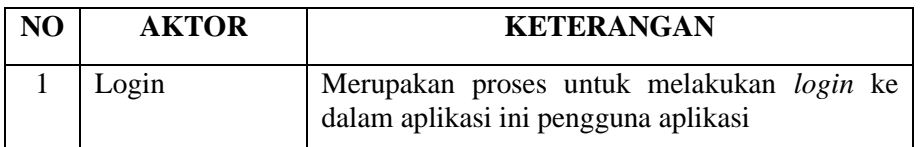

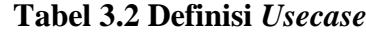

| NO             | <b>AKTOR</b>                     | <b>KETERANGAN</b>                                                                                                    |
|----------------|----------------------------------|----------------------------------------------------------------------------------------------------|
| $\overline{2}$ | Membuat<br>Permohonan            | Merupakan proses Pegawai dalam membuat<br>permohonan (menambah, mengubah,<br>menghapus, mencari, dan melihat) data<br>permohonan                                              |
| 3              | Mengelola<br>Permohonan          | Merupakan proses Admin dalam mengelola<br>(menambah, mengubah, menghapus, mencari,<br>dan menyetujui) permohonan barang<br>dari<br>Pegawai.                                   |
| $\overline{4}$ | Mengelola Data<br>Master         | Merupakan proses Admin dalam pengelolaan<br>yang terdiri dari mengelola<br>data master<br>username, satuan, jenis barang, barang, pegawai,<br>unit, supplier, dan tandatangan |
| 5              | Memesan<br><b>Barang</b>         | Merupakan proses Admin<br>dalam<br>memesan<br>barang kepada Suplier                                                                                                    |
| 6              | Mengelola<br><b>Barang Masuk</b> | Merupakan proses Admin dalam mengelola<br>(menambah, mengubah, menghapus, mencari,<br>dan melihat) data barang yang masuk                                                     |
| $\overline{7}$ | Mengirim<br>Barang               | Merupakan proses Suplier dalam mengirim data<br>barang kepada Admin                                                                                                    |
| 8              | Mengelola<br>Laporan             | Merupakan proses Admin dalam mencari dan<br>mencetak laporan data Barang Habis Pakai                                                                                          |
| 9              | Logout                           | Merupakan proses untuk melakukan logout dari<br>aplikasi ini bagi pengguna aplikasi                                                                                           |

**Tabel 3.2 Definisi** *Usecase* **(Lanjutan)**

2. Perancangan *Activity Diagram* Manajemen Barang Habis Pakai di Fakultas Pertanian Universitas Lampung

*Activity diagram* digunakan untuk menggambarkan alur urutan yang ada pada sebuah sistem dan menjelaskan alur dari sebuah *Usecase*. Adapun *Activity Diagram* pada sistem aplikasi ini yaitu *Activity Diagram Admin*, *Activity Diagram* Pegawai dan *Activity Diagram Suplier*.

### a. *Activity diagram Admin*

*Activity diagram* dibawah ini mengambarkan tentang proses kegiatan *Admin* dalam melakukan login, mengelola permohonan, memesan barang, mengelola barang masuk, mengelola data master, mengelola

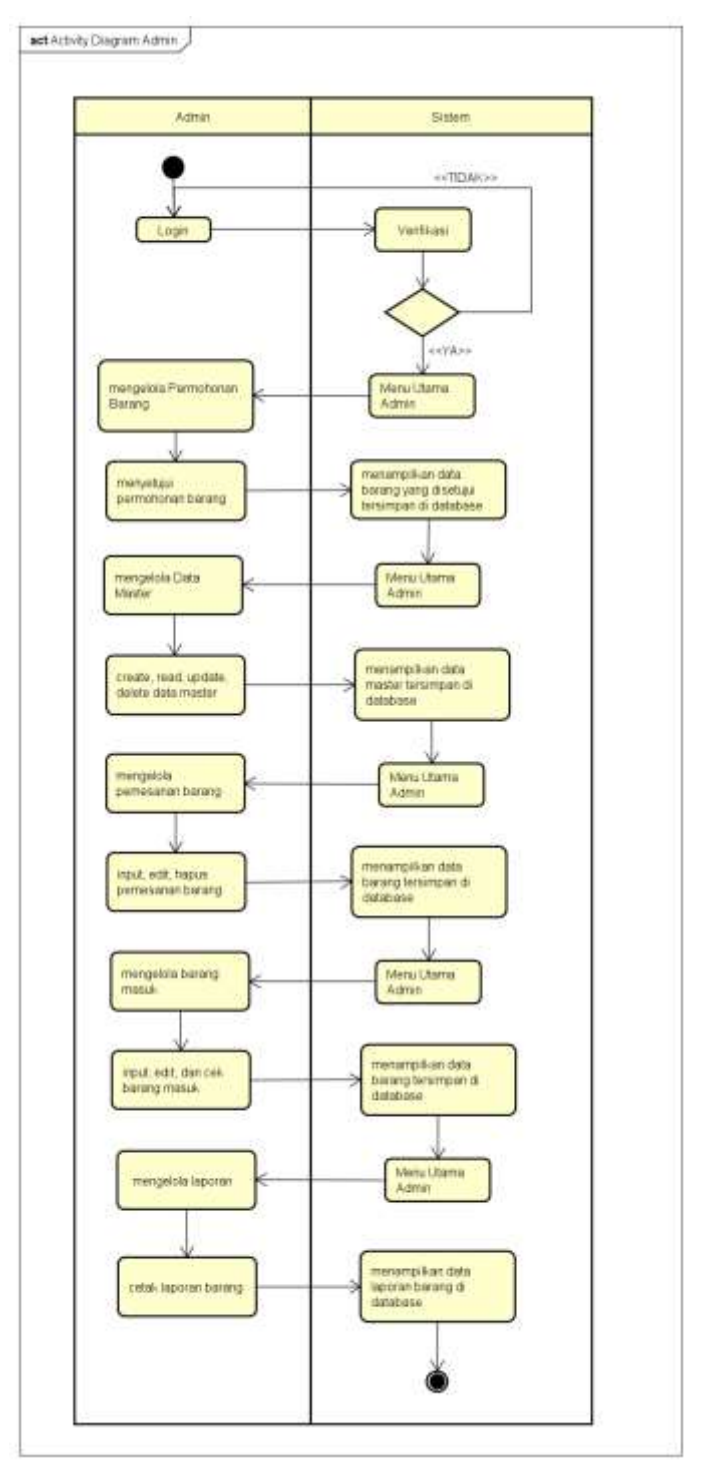

laporan dan logout. *Activity diagram Admin* pada sistem ini dapat digambarkan sebagai berikut.

**Gambar 3.2** *Activity Diagram Admin*

## b. *Activity Diagram* Pegawai

*Activity diagram* dibawah ini mengambarkan tentang proses kegiatan Pegawai dalam melakukan *login*, membuat permohonan permintaan barang dan *logout*. *Activity Diagram* Pegawai pada sistem ini dapat digambarkan sebagai berikut.

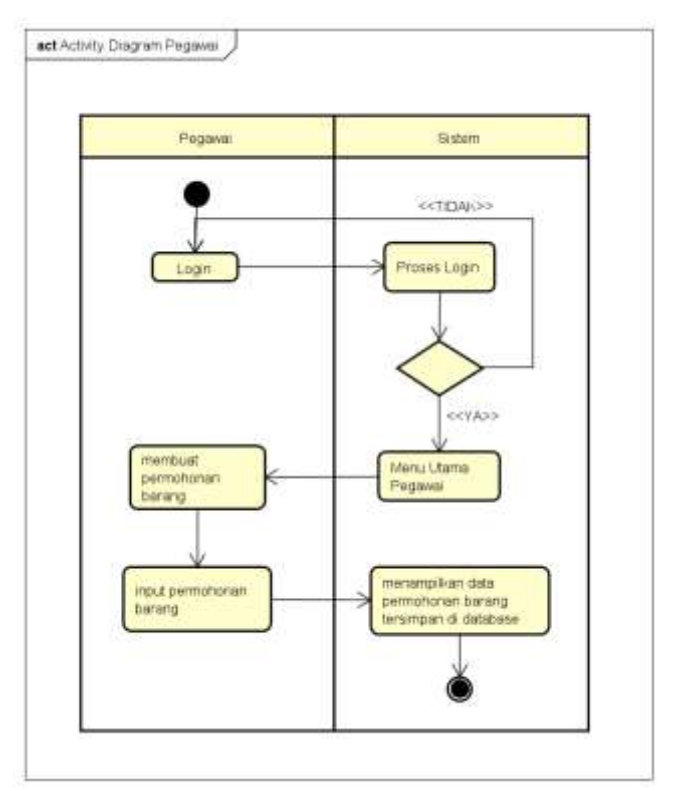

**Gambar 3.3** *Activity Diagram* **Pegawai**

### c. *Activity Diagram* Suplier

*Activity diagram* dibawah ini mengambarkan tentang proses kegiatan *Suplier* dalam *login*, melakukan pengiriman barang ke *admin* dan logout. *Activity diagram* Suplier pada sistem ini dapat digambarkan sebagai berikut.

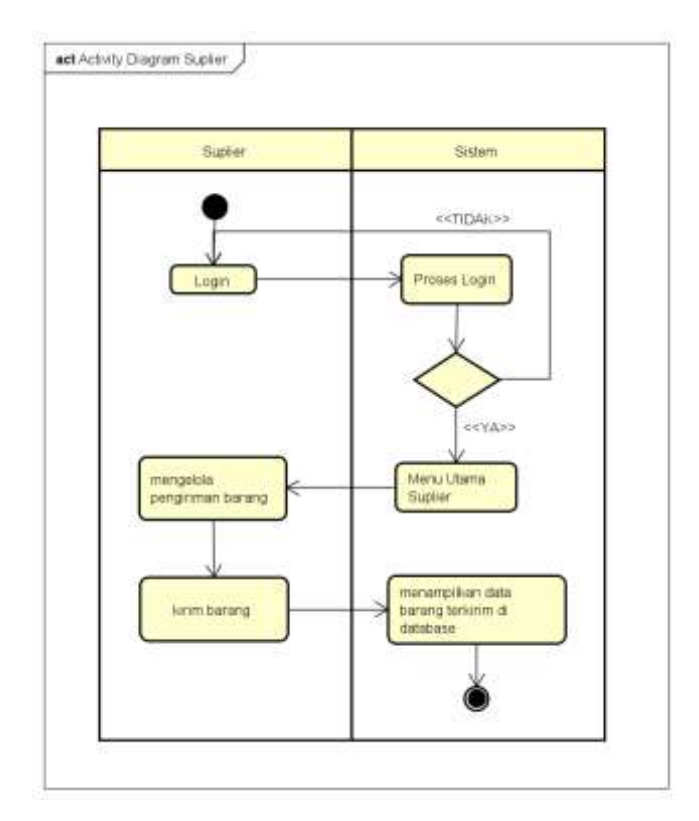

**Gambar 3.4** *Activity Diagram* **Suplier**

3. Perancangan *Sequence Diagram* Manajemen Barang Habis Pakai di Fakultas Pertanian Universitas Lampung

*Sequence diagram* adalah diagram yang menggambarkan bagaimana aktor berinteraksi dengan sistem dari sebuah *Usecase* atau sebuah operasi. *Sequence diagram* pada sistem aplikasi ini dapat digambarkan sebagai berikut:

# a. *Sequence Diagram Login*

*Sequence diagram* di bawah ini mengambarkan tentang proses *login* ke aplikasi.

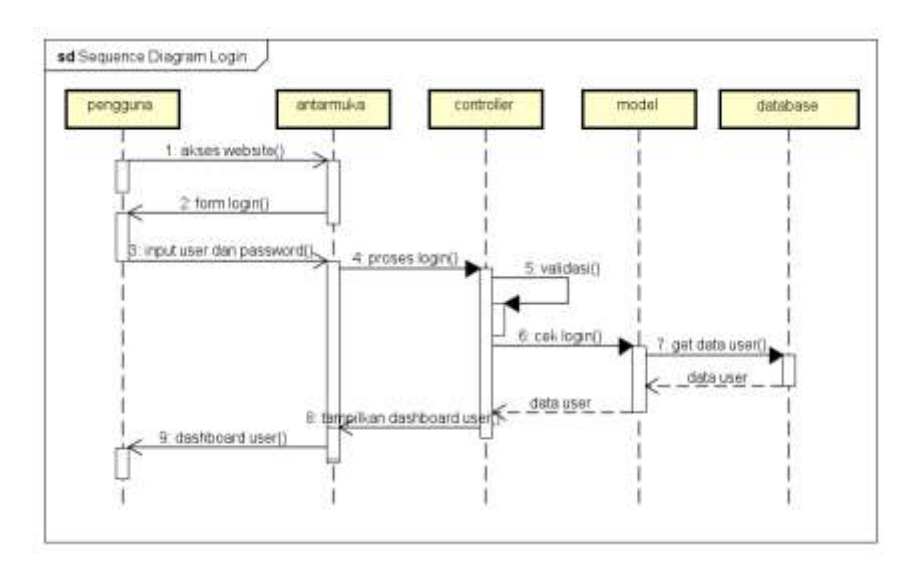

**Gambar 3.5** *Sequence Diagram Login*

# b. *Sequence Diagram Logout*

*Sequence diagram* di bawah ini mengambarkan tentang proses *logout*  dari aplikasi.

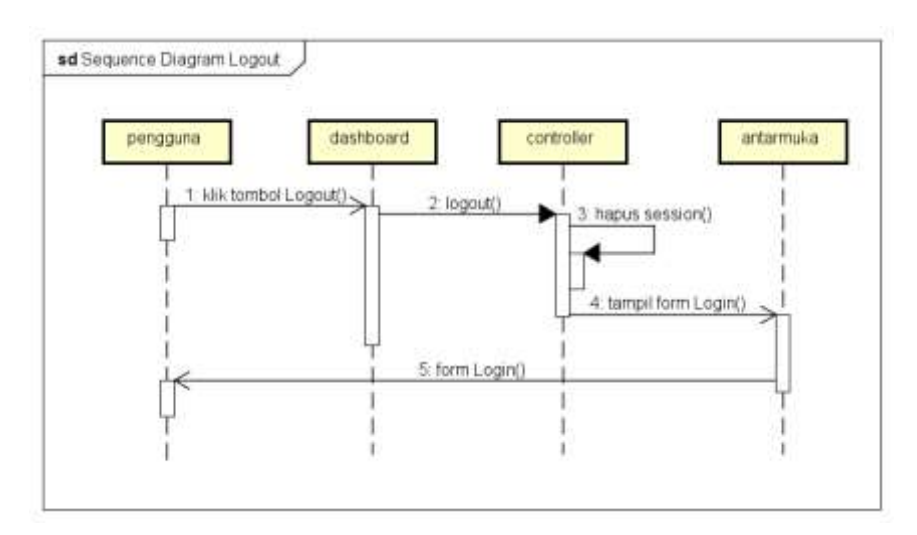

**Gambar 3.6** *Sequence Diagram Logout*

c. *Sequence Diagram* Ubah Password

*Sequence diagram* dibawah ini mengambarkan tentang proses ubah password dari aplikasi.

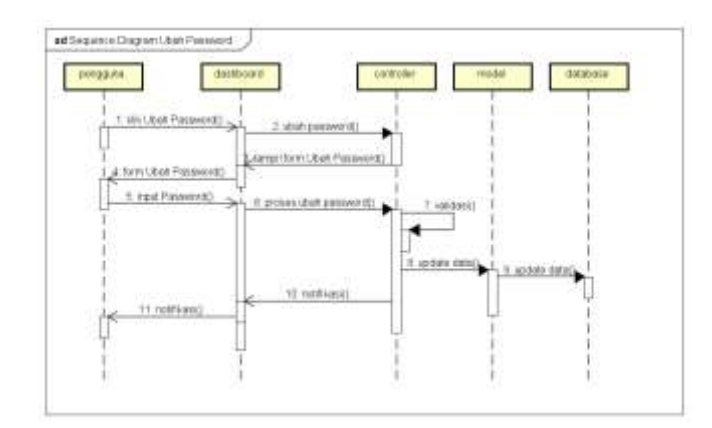

**Gambar 3.7** *Sequence Diagram* **Ubah Password**

d. *Sequence Diagram* Barang Masuk

*Sequence Diagram* dibawah ini mengambarkan tentang proses mengelola data Barang Masuk dari supplier yang meliputi proses lihat, tambah, edit dan hapus data.

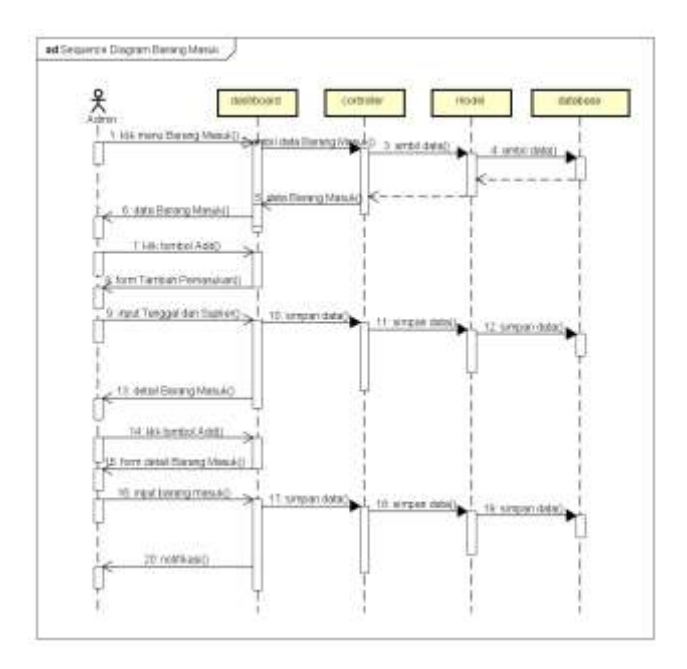

**Gambar 3.8** *Sequence Diagram* **Barang Masuk**

e. *Sequence Diagram* Permohonan - Admin

*Sequence Diagram* dibawah ini menggambarkan tentang proses mengelola data permohonan dari Pegawai pada login Admin yang meliputi proses lihat, tambah, edit dan hapus data.

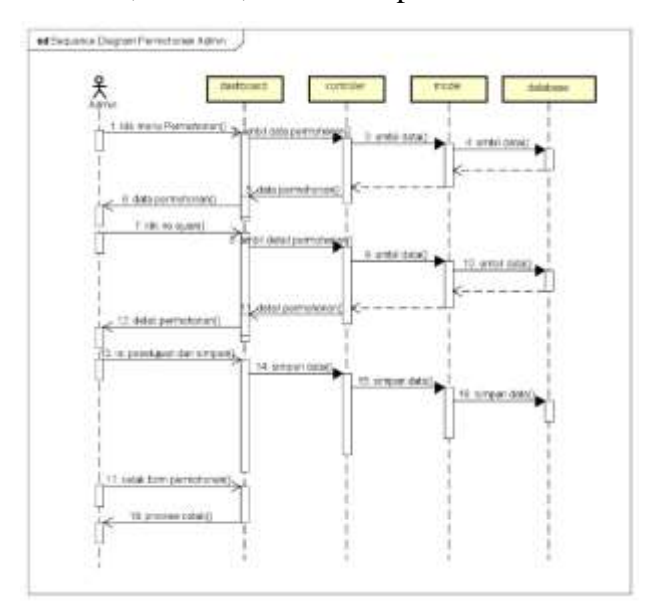

**Gambar 3.9** *Sequence Diagram* **Permohonan - Admin**

# f. *Sequence Diagram* Permohonan Barang - Pegawai

*Sequence Diagram* dibawah ini menggambarkan tentang proses Pegawai dalam melakukan permohonan barang yang meliputi proses lihat, tambah, edit dan hapus data.

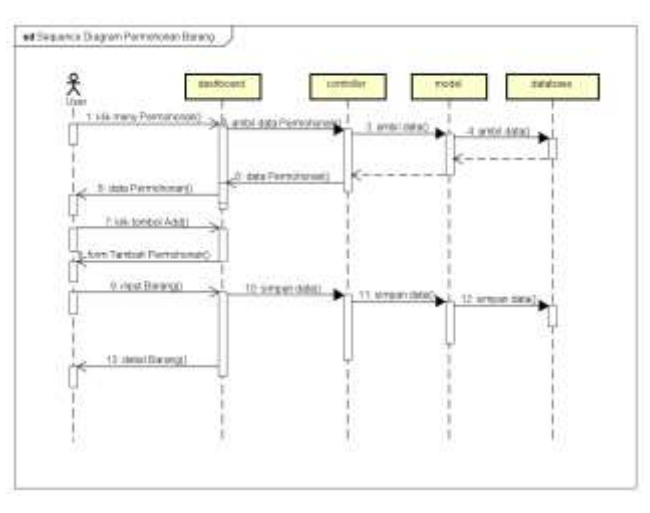

**Gambar 3.10** *Sequence Diagram* **Permohonan Barang - Pegawai**

g. *Sequence Diagram* Pesanan - Suplier

*Sequence Diagram* dibawah ini meliputi proses lihat dan cetak daftar pesanan ke dalam *format PDF*.

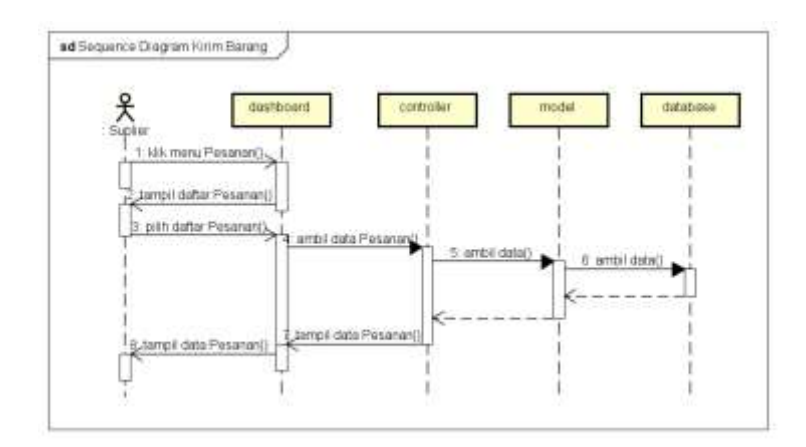

**Gambar 3.11** *Sequence Diagram* **Pesanan - Suplier**

h. *Sequence Diagram* Data Master - Unit

*Sequence Diagram* dibawah ini mengambarkan tentang proses mengelola Data Master – Unit yang meliputi proses lihat, tambah, edit dan hapus data.

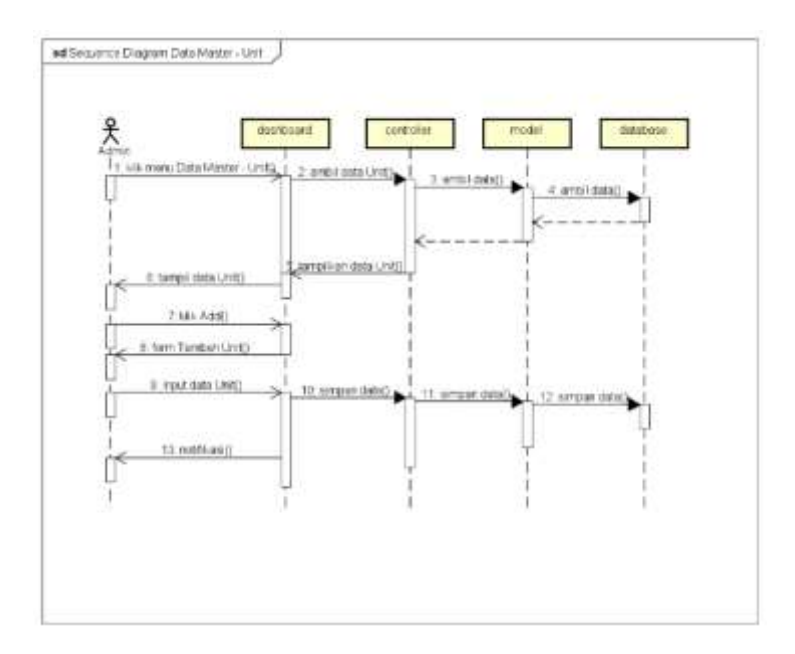

**Gambar 3.12** *Sequence Diagram* **Master - Unit**

i. *Sequence Diagram* Data Master - Pegawai

*Sequence Diagram* dibawah ini mengambarkan tentang proses mengelola Data Master – Pegawai yang meliputi proses lihat, tambah, edit dan hapus data.

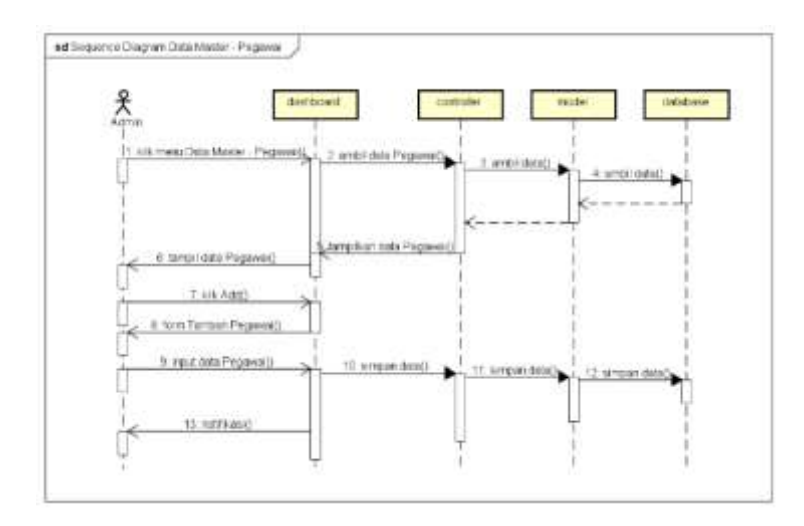

**Gambar 3.13** *Sequence Diagram* **Master - Pegawai**

# j. *Sequence Diagram* Data Master - Barang

*Sequence Diagram* dibawah ini mengambarkan tentang proses mengelola Data Master - Barang yang meliputi proses lihat, tambah, edit dan hapus data.

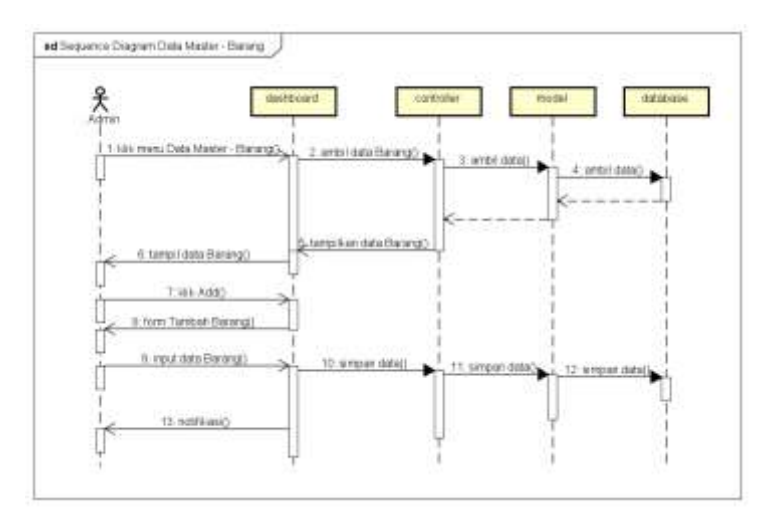

**Gambar 3.14** *Sequence Diagram* **Master - Barang**

k. *Sequence Diagram* Data Master - Suplier

*Sequence Diagram* dibawah ini mengambarkan tentang proses mengelola Data Master – Suplier yang meliputi proses lihat, tambah, edit dan hapus data.

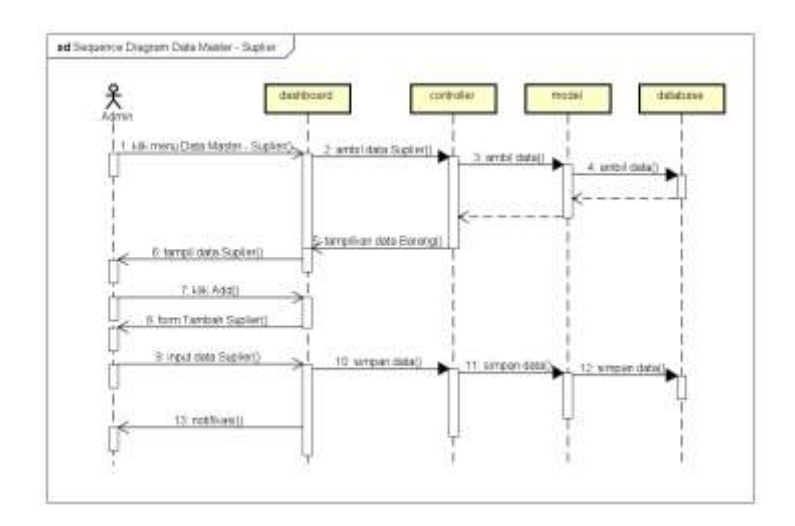

**Gambar 3.15** *Sequence Diagram* **Master - Suplier**

## l. *Sequence Diagram* Data Master - Satuan

*Sequence Diagram* dibawah ini mengambarkan tentang proses mengelola Data Master – Satuan yang meliputi proses lihat, tambah, edit dan hapus data.

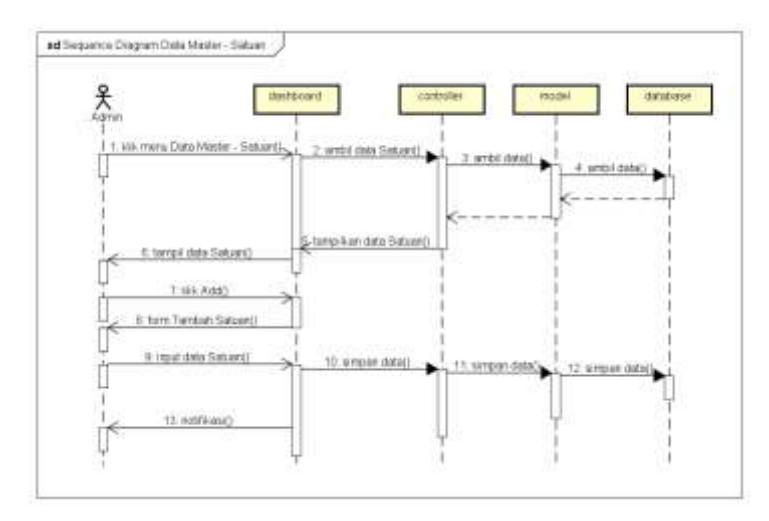

**Gambar 3.16** *Sequence Diagram* **Master - Satuan**

m. *Sequence Diagram* Data Master - Jenis Barang

*Sequence Diagram* dibawah ini mengambarkan tentang proses mengelola Data Master – Jenis Barang yang meliputi proses lihat, tambah, edit dan hapus data.

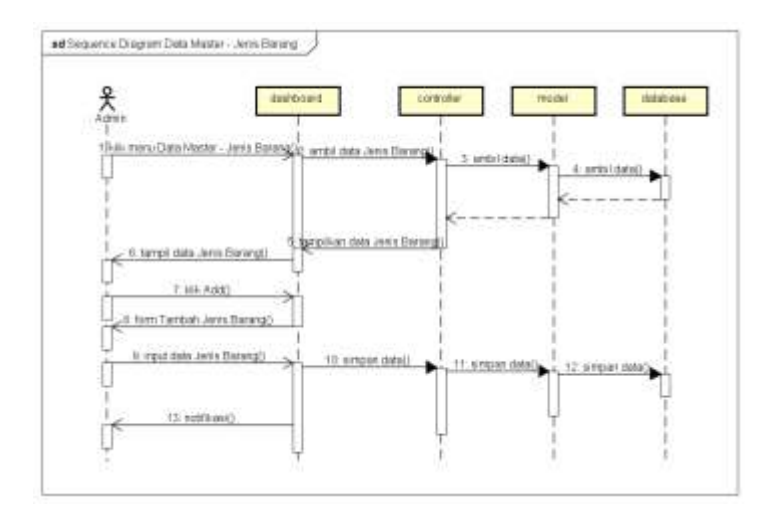

**Gambar 3.17** *Sequence Diagram* **Master - Jenis Barang**

### n. *Sequence Diagram* Data Master - Tandatangan

*Sequence Diagram* dibawah ini mengambarkan tentang proses mengelola Data Master - Tandatangan yang meliputi proses lihat dan edit data.

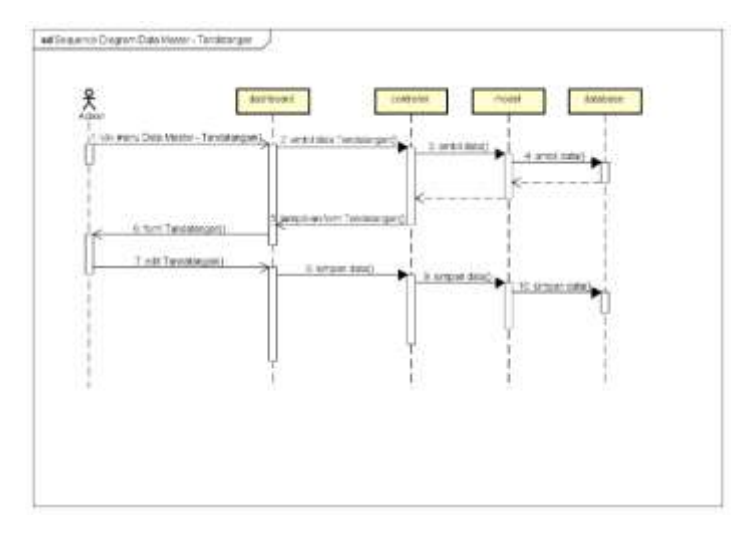

**Gambar 3.18** *Sequence Diagram* **Master - Tandatangan**

o. *Sequence Diagram* Laporan

*Sequence Diagram* dibawah ini mengambarkan tentang proses lihat dan cetak daftar laporan ke dalam *format PDF*.

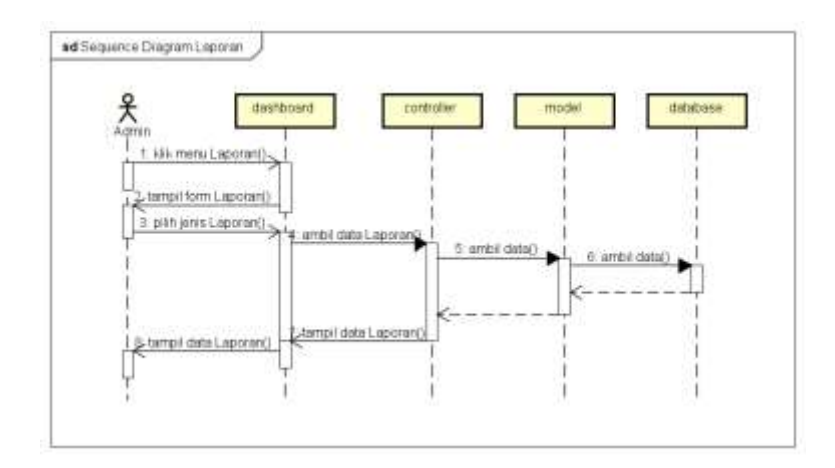

**Gambar 3.19** *Sequence Diagram* **Laporan**

4. Perancangan *Class Diagram* Aplikasi Manajemen Barang Habis Pakai di Fakultas Pertanian Universitas Lampung

*Class Diagram* menggambarkan struktur sistem dari segi pendefinisian *class*, atribut, metode serta hubungan antar *class*. Berikut adalah class diagram dari sistem yang akan dibangun. *Class Diagram* pada sistem aplikasi ini dapat dilihat pada Gambar 3.21 berikut ini.

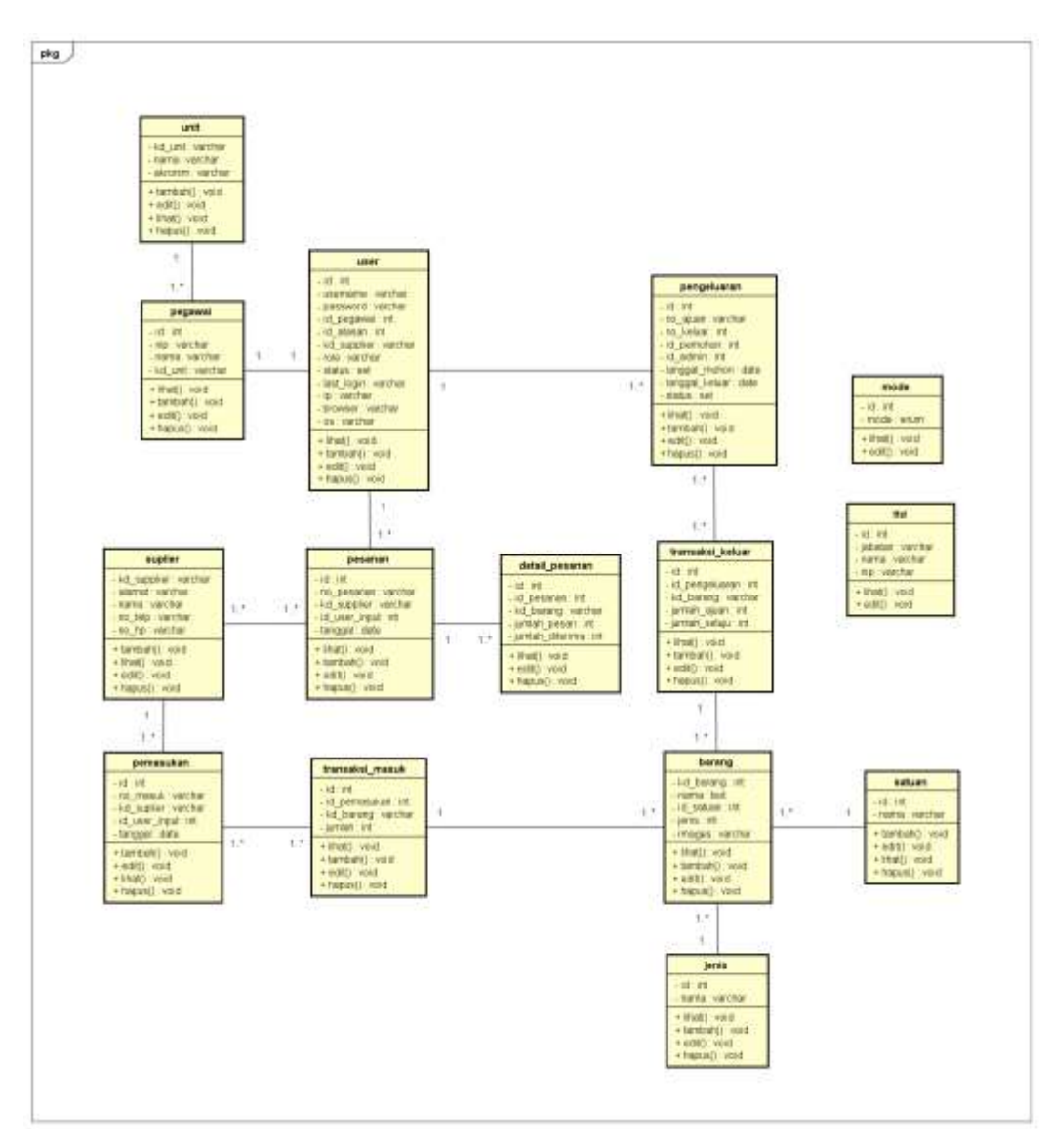

**Gambar 3.20** *Class Diagram* **Aplikasi Manajemen Barang Habis Pakai di Fakultas Pertanian Universitas Lampung**

# 5. Perancangan Desain Basis Data

Dalam perancangan *database* ini semua jenis data yang terlibat dalam proses yang terjadi, didefinisikan dan dikumpulkan dalam bentuk penyajian sebagai berikut :

a. Tabel Barang

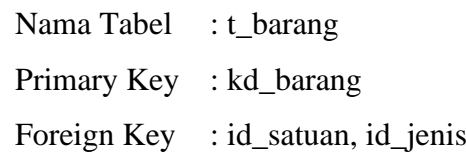

# **Tabel 3.3 Tabel Barang**

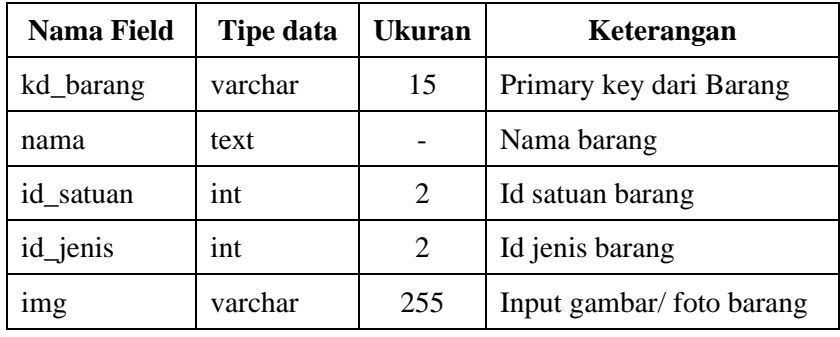

b. Tabel Jenis

| Nama Tabel       | $: t$ jenis |
|------------------|-------------|
| Primary Key : id |             |
| Foreign Key      | : nama      |

**Tabel 3.4 Tabel Jenis**

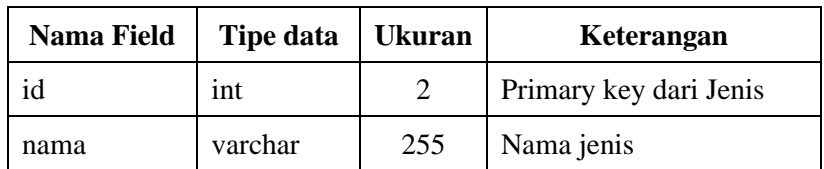

# c. Tabel Satuan

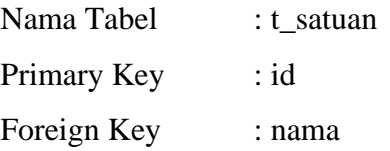

### **Tabel 3.5 Tabel Satuan**

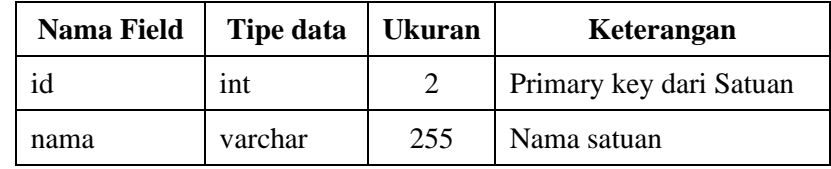

d. Tabel Suplier

| Nama Tabel  | : $t$ _supplier  |
|-------------|------------------|
| Primary Key | $: kd$ _supplier |
| Foreign Key |                  |

**Tabel 3.6 Tabel Suplier**

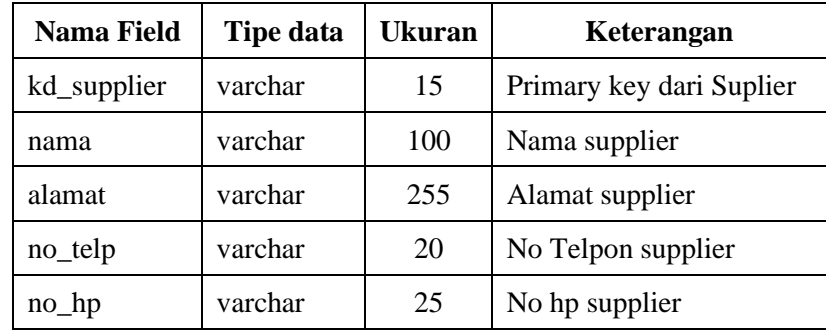

e. Tabel Unit

| Nama Tabel  | $:$ t unit |
|-------------|------------|
| Primary Key | : kd unit  |
| Foreign Key |            |

**Tabel 3.7 Tabel Unit**

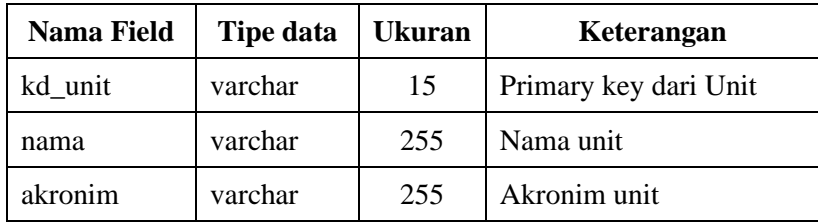

f. Tabel Pegawai

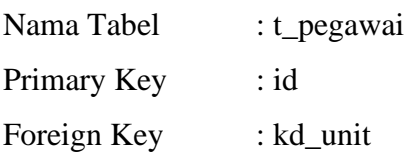

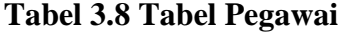

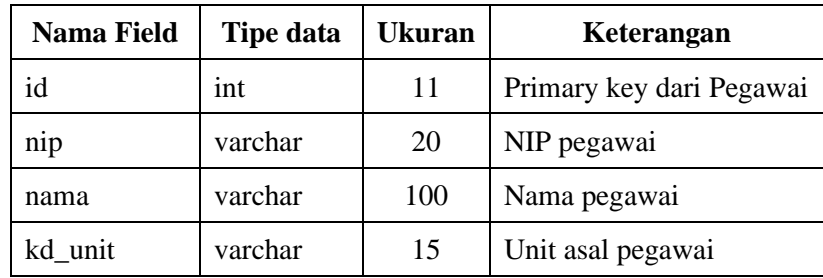

# g. Tabel User

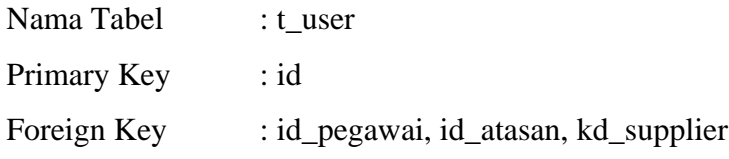

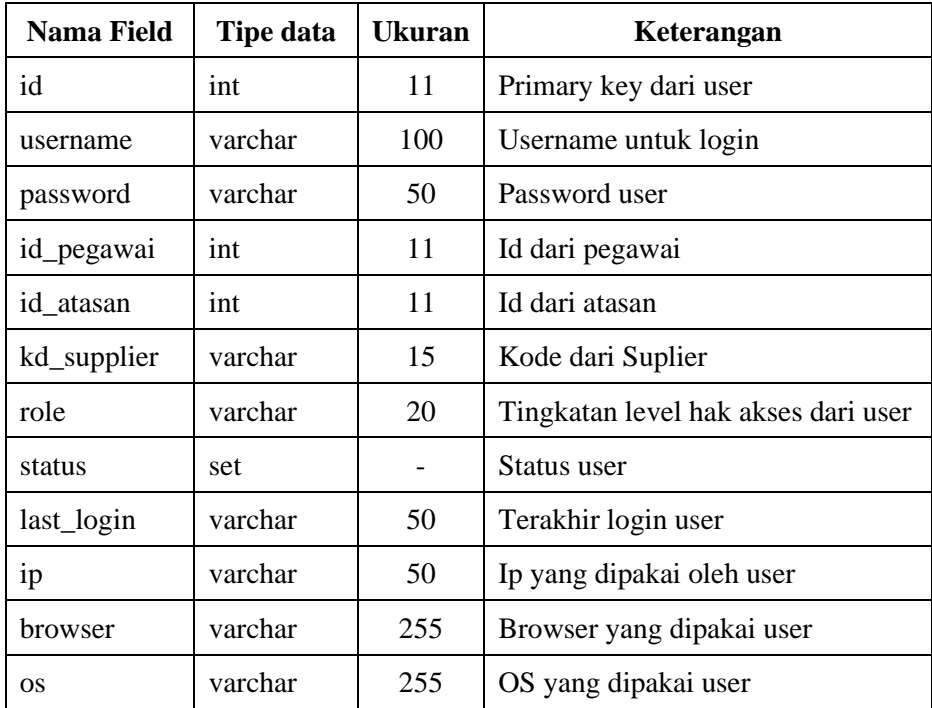

# **Tabel 3.9 Tabel User**

# h. Tabel Pemasukan

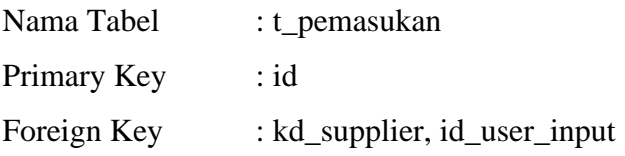

# **Tabel 3.10 Tabel Pemasukan**

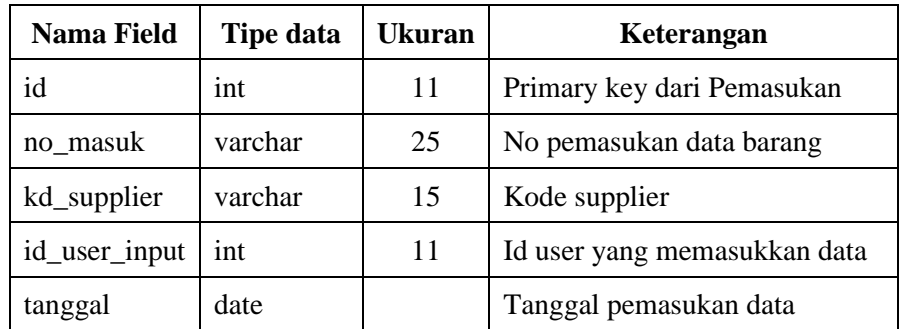

i. Tabel Pengeluaran

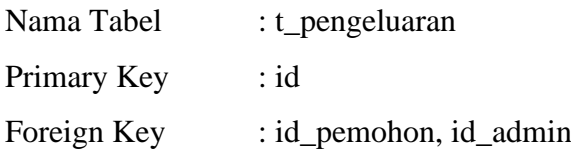

# **Tabel 3.11 Tabel Pengeluaran**

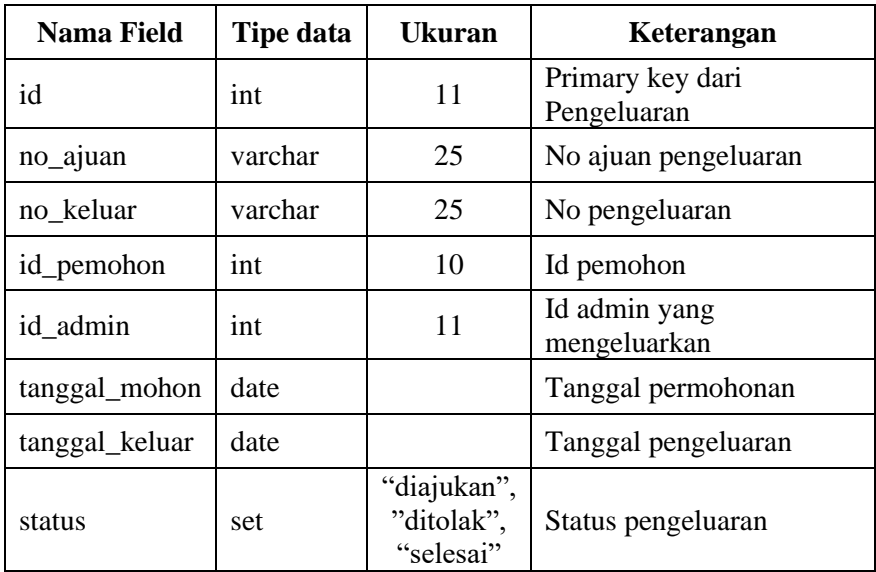

# j. Tabel Transaksi Keluar

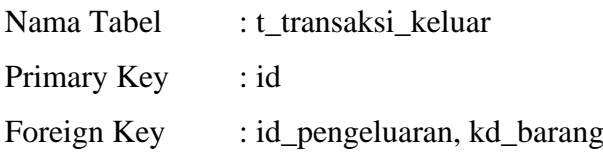

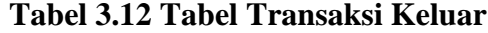

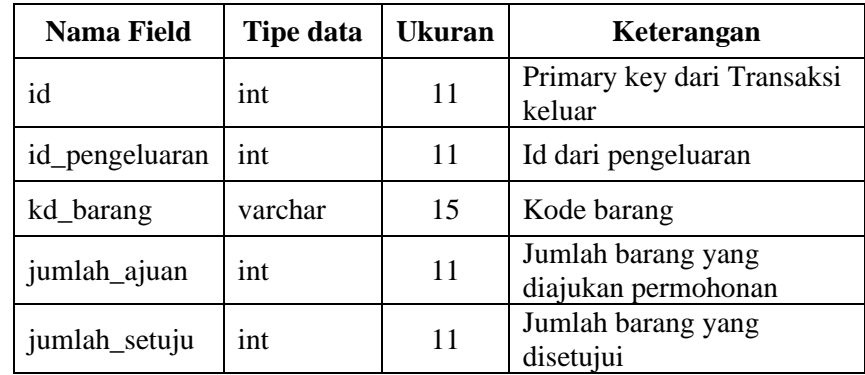

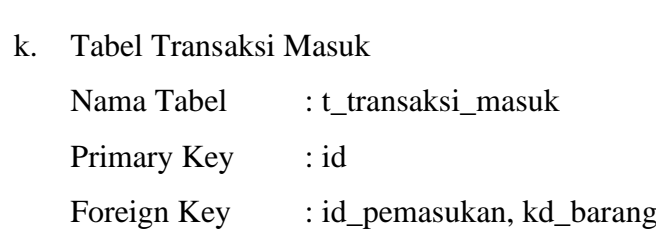

# **Tabel 3.13 Tabel Transaksi Masuk**

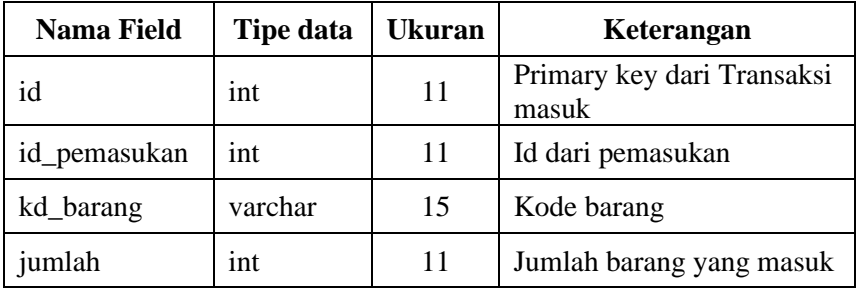

# l. Tabel Tandatangan

| Nama Tabel  | : t ttd |
|-------------|---------|
| Primary Key | : id    |
| Foreign Key |         |

**Tabel 3.14 Tabel Tandatangan**

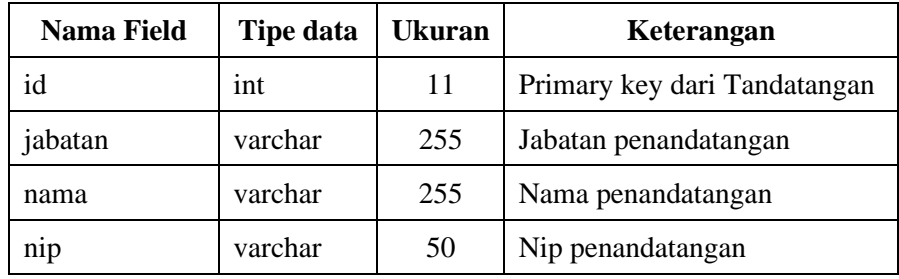

m. Tabel Pesanan

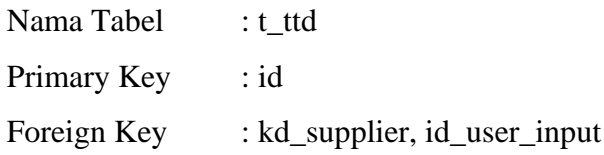

### **Tabel 3.15 Tabel Pesanan**

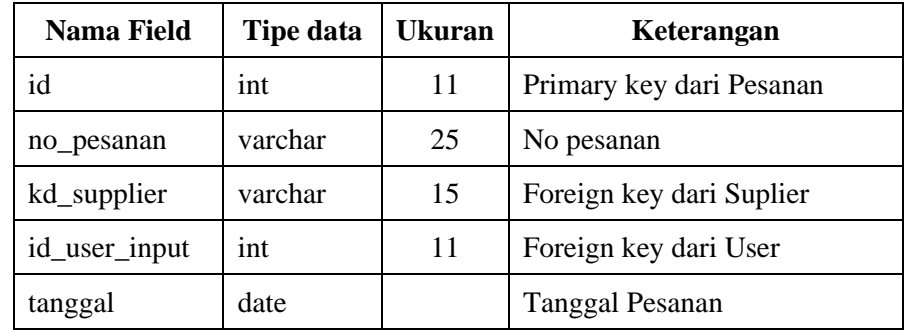

n. Tabel Detail Pesanan

| Nama Tabel  | : t_detail_pesanan      |
|-------------|-------------------------|
| Primary Key | : id                    |
| Foreign Key | : id_pesanan, kd_barang |

**Tabel 3.16 Tabel Detail Pesanan**

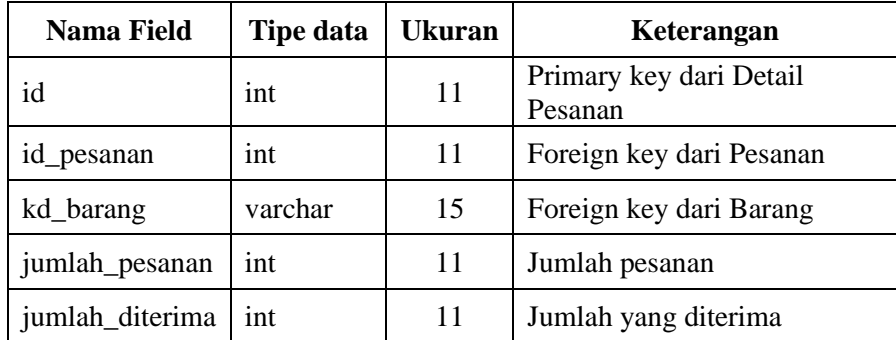

| $\Omega$ . | <b>Tabel Mode</b> |            |  |  |  |
|------------|-------------------|------------|--|--|--|
|            | Nama Tabel        | : t mode   |  |  |  |
|            | Primary Key       | : -        |  |  |  |
|            | Foreign Key       | $\cdot$ id |  |  |  |

**Tabel 3.17 Tabel Mode**

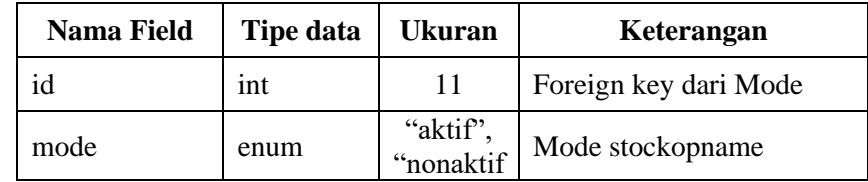

### 6. Perancangan Desain *Interface*

Desain *interface* tampilan digunakan untuk mempermudah dalam membangun aplikasi. Berikut ini akan dijelaskan rancangan dari masing-masing layar yang akan ditampilkan dalam aplikasi ini.

# a. Desain *Interface* Halaman *Login*

Halaman login merupakan halaman yang pertama kali ditampilkan ketika pengguna mengakses aplikasi. Pengguna harus *login* menggunakan *username* dan *password* sesuai dengan level *user*-nya agar dapat masuk ke dalam aplikasi. Desain *interface* halaman login ditunjukan pada Gambar 3.22 berikut ini.

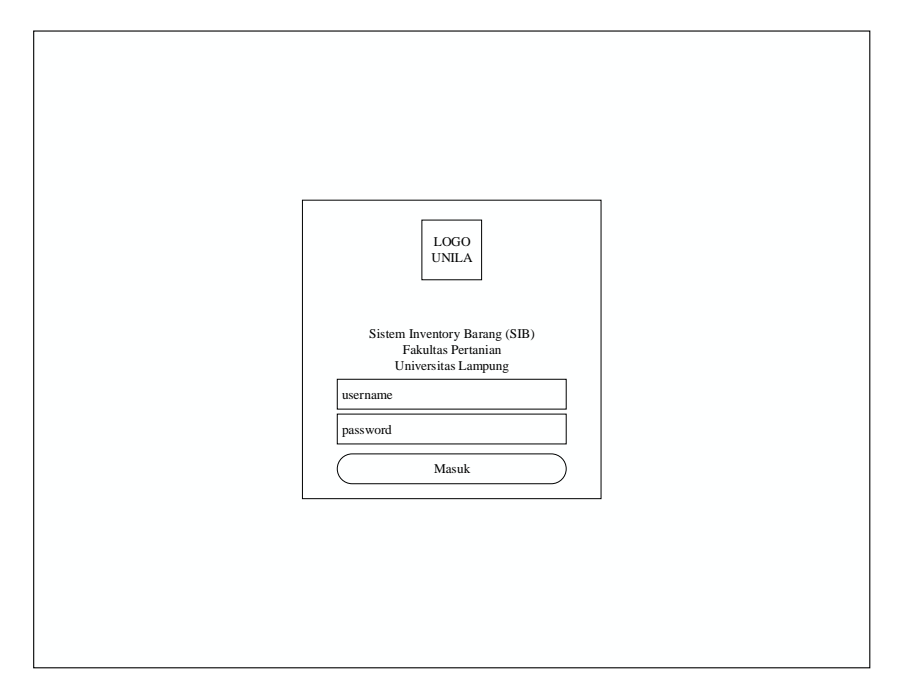

**Gambar 3.21 Desain** *Interface* **Halaman** *Login*

### b. Desain *Interface* Halaman *Dashboard* Admin

Halaman *dashboard* admin berisi menu-menu yang berkaitan dengan pengelolaan barang masuk, pengelolaan permohonan, pengelolaan data master dan laporan. Desain *interface* halaman *dashboard* admin ditunjukan pada gambar 3.23 berikut ini.

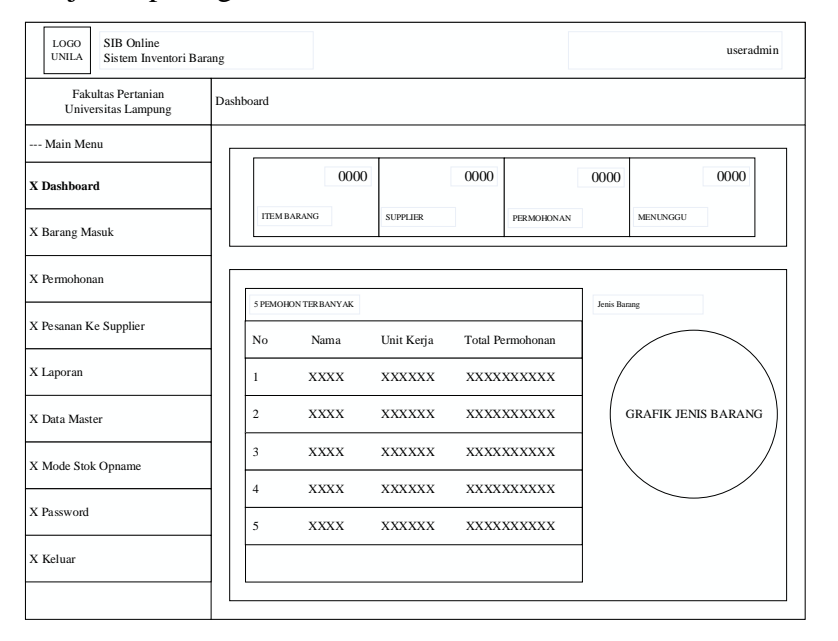

**Gambar 3.22 Desain** *Interface* **Halaman** *Dashboard* **Admin**

c. Desain *Interface* Halaman Barang Masuk

Halaman Barang Masuk berisi menu-menu yang berkaitan dengan pengelolaan barang masuk, yang terdiri dari tambah, edit dan hapus data barang masuk. Desain *interface* Halaman Barang Masuk ditunjukan pada gambar 3.24 berikut ini.

| SIB Online<br>LOGO<br><b>UNILA</b><br>Sistem Inventori Barang |                     |               |             |                   |                |              | useradmin                                 |
|---------------------------------------------------------------|---------------------|---------------|-------------|-------------------|----------------|--------------|-------------------------------------------|
| <b>Fakultas Pertanian</b><br><b>Universitas Lampung</b>       | <b>Barang Masuk</b> |               |             |                   |                | $+ Add$      | X                                         |
| --- Main Menu                                                 | Show                | XX<br>entries |             |                   | Search         |              | XXXXXXXXXX                                |
| X Dashboard                                                   | No                  | No Masuk      | Kode        | Supplier          | Tanggal        | Item         | Aksi                                      |
| X Barang Masuk                                                | 1                   | <b>XXXXXX</b> | <b>XXXX</b> | <b>XXXXXXXXXX</b> | $00-00-00$     | $\theta$     | $\cal I$<br>$\mathbf{x}$                  |
| X Permohonan                                                  | $\overline{c}$      | <b>XXXXXX</b> | <b>XXXX</b> | <b>XXXXXXXXXX</b> | $00 - 00 - 00$ | $\mathbf{0}$ | $\overline{I}$<br> x                      |
| X Pesanan Ke Supplier                                         | 3                   | <b>XXXXXX</b> | <b>XXXX</b> | <b>XXXXXXXXXX</b> | $00 - 00 - 00$ | $\Omega$     | $\left  \right $<br> x                    |
|                                                               | $\overline{4}$      | <b>XXXXXX</b> | <b>XXXX</b> | <b>XXXXXXXXXX</b> | $00-00-00$     | $\theta$     | $\cal I$<br>$\mathbf{x}$                  |
| X Laporan                                                     | 5                   | <b>XXXXXX</b> | <b>XXXX</b> | <b>XXXXXXXXXX</b> | $00 - 00 - 00$ | $\mathbf{0}$ | $\boldsymbol{I}$<br> x                    |
| X Data Master                                                 | 6                   | <b>XXXXXX</b> | <b>XXXX</b> | XXXXXXXXX         | $00-00-00$     | $\mathbf{0}$ | $\vert$ 1<br>$\mathbf{x}$                 |
| X Mode Stok Opname                                            | $\overline{7}$      | <b>XXXXXX</b> | <b>XXXX</b> | XXXXXXXXX         | $00 - 00 - 00$ | $\mathbf{0}$ | $\overline{\mathbf{x}}$<br>$\overline{I}$ |
| X Password                                                    | $\boldsymbol{8}$    | <b>XXXXXX</b> | <b>XXXX</b> | <b>XXXXXXXXXX</b> | $00-00-00$     | $\Omega$     | $\vert x \vert$<br>$\boldsymbol{I}$       |
| X Keluar                                                      | 9                   | <b>XXXXXX</b> | <b>XXXX</b> | XXXXXXXXX         | $00-00-00$     | $\bf{0}$     | $I \parallel x$                           |
|                                                               | 10 <sup>10</sup>    | <b>XXXXXX</b> | <b>XXXX</b> | XXXXXXXXX         | $00 - 00 - 00$ | $\bf{0}$     | $\mathbf{x}$<br>$\vert$ $\vert$           |
|                                                               |                     |               |             |                   |                |              |                                           |

**Gambar 3.23 Desain** *Interface* **Halaman Barang Masuk**

## d. Desain *Interface* Halaman Permohonan - Admin

Halaman Permohonan - Admin berisi menu-menu yang berkaitan dengan pengelolaan persetujuan permohonan permintaan barang dari Pegawai, yang terdiri edit dan hapus permohonan barang masuk. Desain *interface* Halaman Permohonan - Admin ditunjukan pada gambar 3.25 berikut ini.

| SIB Online<br>LOGO<br><b>UNILA</b><br>Sistem Inventori Barang |                                     |           |                    |      |        | useradmin                            |
|---------------------------------------------------------------|-------------------------------------|-----------|--------------------|------|--------|--------------------------------------|
| <b>Fakultas Pertanian</b><br>Universitas Lampung              | Permohonan                          |           |                    |      |        | X                                    |
| --- Main Menu                                                 | 00<br>Show                          | entries   |                    |      | Search | XXXXXXXXX                            |
| X Dashboard                                                   | No Ajuan<br>No                      | Tgl Ajuan | Pemohon            | Unit | Item   | Admin<br><b>Status</b>               |
| X Barang Masuk                                                | <b>XXXXXX</b><br>ı                  | DD-MM-YY  | XXXXXXXXXX XXXXX 0 |      |        | Selesai/<br><b>XXXX</b><br>Menungen  |
| X Permohonan                                                  | $\overline{c}$<br><b>XXXXXX</b>     | DD-MM-YY  | XXXXXXXXXX XXXXX 0 |      |        | Selesai/<br><b>XXXX</b><br>Menung pa |
| X Laporan                                                     | 3<br><b>XXXXXX</b>                  | DD-MM-YY  | XXXXXXXXXX XXXXX 0 |      |        | Selesai/<br><b>XXXX</b><br>Menunegu  |
|                                                               | <b>XXXXXX</b><br>4                  | DD-MM-YY  | XXXXXXXXXX XXXXX 0 |      |        | Seleszi/<br><b>XXXX</b><br>Menunesu  |
| X Laporan                                                     | 5<br><b>XXXXXX</b>                  | DD-MM-YY  | XXXXXXXXXX XXXXX 0 |      |        | Selesai/<br><b>XXXX</b><br>Menunesu  |
| X Data Master                                                 | <b>XXXXXX</b><br>6                  | DD-MM-YY  | XXXXXXXXXX XXXXX 0 |      |        | Seleszi/<br><b>XXXX</b><br>Menung ou |
| X Mode Stok Opname                                            | $\overline{7}$<br><b>XXXXXX</b>     | DD-MM-YY  | XXXXXXXXXX XXXXX 0 |      |        | Selesai/<br><b>XXXX</b><br>Menunegu  |
| X Password                                                    | $\mathbf{\hat{z}}$<br><b>XXXXXX</b> | DD-MM-YY  | XXXXXXXXXX XXXXX 0 |      |        | Selesai/<br><b>XXXX</b><br>Menungsu  |
| X Keluar                                                      | 9<br><b>XXXXXX</b>                  | DD-MM-YY  | XXXXXXXXXX XXXXX 0 |      |        | Selectif<br><b>XXXX</b><br>Menunesu  |
|                                                               | <b>XXXXXX</b><br>10                 | DD-MM-YY  | XXXXXXXXXX XXXXX 0 |      |        | Selesai/<br><b>XXXX</b><br>Menunggu  |
|                                                               |                                     |           |                    |      |        |                                      |

**Gambar 3.24 Desain** *Interface* **Halaman Permohonan Admin**

e. Desain *Interface* Halaman Laporan

Halaman Laporan berisi menu-menu yang berkaitan dengan pengelolaan laporan, yang terdiri dari laporan mutasi, inventaris, rekap keluar dan stok opname. Desain *interface* halaman Laporan ditunjukan pada gambar 3.26 berikut ini.

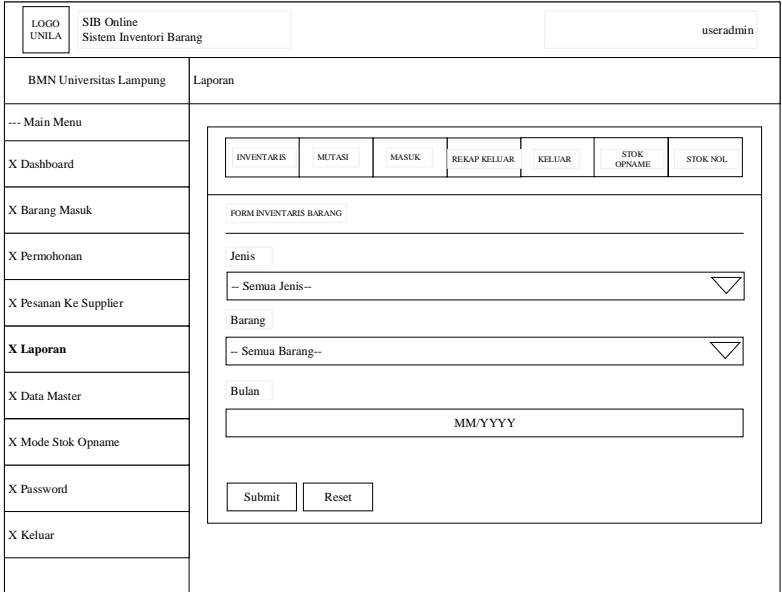

**Gambar 3.25 Desain** *Interface* **Halaman Laporan**

f. Desain *Interface* Halaman Data Master

Halaman Data Master berisi menu-menu yang berkaitan dengan pengelolaan data master unit, pegawai, *username*, barang, supplier, satuan, jenis barang dan tandatangan. Desain *interface* halaman Data Master ditunjukan pada gambar 3.27 berikut ini.

| SIB Online<br>LOGO<br><b>UNILA</b><br>Sistem Inventori Barane |                |                    |                     |              | useradmin                       |
|---------------------------------------------------------------|----------------|--------------------|---------------------|--------------|---------------------------------|
| <b>BMN</b> Universitas Lampung                                | Master Unit    |                    |                     |              | X<br>$+ Add$                    |
| --- Main Menu                                                 |                |                    |                     |              |                                 |
| X Dashboard                                                   | Show           | 00<br>7<br>entries |                     | Search       | XXXXXXXXX                       |
|                                                               | No             | Kode Unit          | Nama                | Akronim      | Aksi                            |
| X Barang Masuk                                                | 1              | <b>XXXXXX</b>      | XXXXXXXXXXXXXXXXXXX | <b>XXXXX</b> | $1$   x                         |
| X Permohonan                                                  | $\overline{2}$ | <b>XXXXXX</b>      | XXXXXXXXXXXXXXXXXXX | <b>XXXXX</b> | $I$ X                           |
| X Laporan                                                     | 3              | <b>XXXXXX</b>      | XXXXXXXXXXXXXXXXXX  | <b>XXXXX</b> | $\vert$ +<br>$\mathbf{x}$       |
| X Data Master                                                 | 4              | <b>XXXXXX</b>      | XXXXXXXXXXXXXXXXXXX | <b>XXXXX</b> | $\vert$ $\vert$<br>$\mathbf{x}$ |
| -- Unit<br>-- Peeawai                                         | 5              | <b>XXXXXX</b>      | XXXXXXXXXXXXXXXXXX  | <b>XXXXX</b> | $I$ $\overline{\mathbf{x}}$     |
| -- User<br>-- Barang                                          | 6              | <b>XXXXXX</b>      | XXXXXXXXXXXXXXXXXX  | <b>XXXXX</b> | $1$ $x$                         |
| -- Supplier<br>$-$ Satuan<br>-- Jenis Barang                  | 7              | <b>XXXXXX</b>      | XXXXXXXXXXXXXXXXXXX | <b>XXXXX</b> | $\vert I \vert$ x               |
| -- Tanda Tangan                                               | 8              | <b>XXXXXX</b>      | XXXXXXXXXXXXXXXXXXX | <b>XXXXX</b> | $1$ $x$                         |
| X Mode Stok Opname                                            | 9              | <b>XXXXXX</b>      | XXXXXXXXXXXXXXXXXXX | <b>XXXXX</b> | $I$ $\overline{X}$              |
| X Password                                                    | 10             | <b>XXXXXX</b>      | XXXXXXXXXXXXXXXXXXX | <b>XXXXX</b> | I  x                            |
| X Log out                                                     |                |                    |                     |              |                                 |

**Gambar 3.26 Desain** *Interface* **Halaman Data Master**

g. Desain *Interface* Halaman Mode Stockopname

Menu Mode Stockopname berisi tombol pilihan untuk mengaktifkan atau menonaktifkan mode stockopname. Desain *interface* halaman Mode Stockopname ditunjukan pada gambar 3.28 berikut ini.

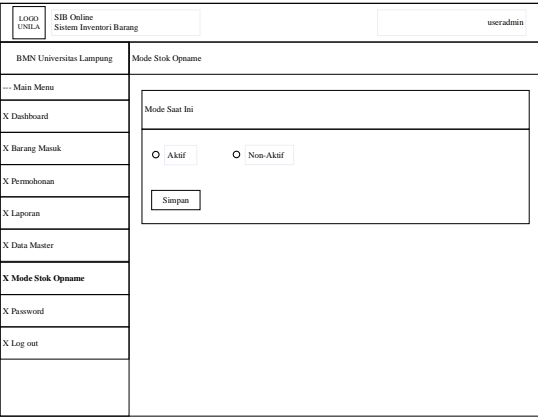

**Gambar 3.27 Desain** *Interface* **Halaman Mode Stockopname**

h. Desain *Interface* Halaman Permohonan – Pegawai

Halaman Permohonan Pegawai berisi menu-menu yang berkaitan dengan permohonan permintaan barang yang terdiri dari tambah, edit dan hapus permohonan permintaan barang. Desain *interface* halaman permohonan pegawai ditunjukan pada gambar 3.29 berikut ini

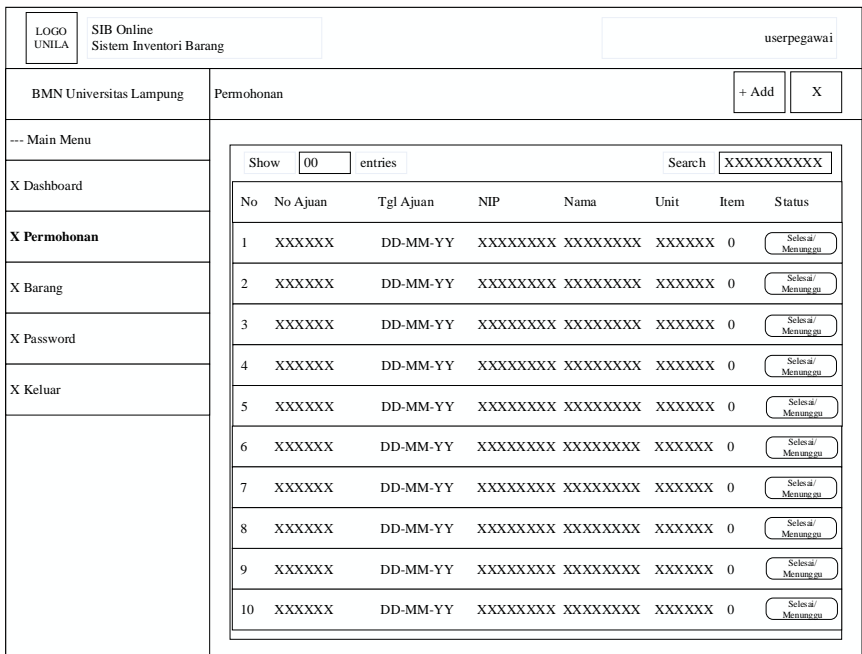

### **Gambar 3.28 Desain Menu Permohonan Pegawai**

#### **3.2.3** *Construction of Protoype*

Pada tahap ini, penulis akan melakukan proses implementasi *coding program* (pembuatan program), setelah mendapatkan spesifikasi sistem dan desain perancangan yang didapatkan dari hasil tahapan sebelumnya

1. Implementasi *Coding*

Tahap ini adalah pembuatan pengkodean terhadap hasil rancangan yang sudah didefinisikan sebelumnya untuk dijadikan program aplikasi. Pembuatan aplikasi menggunakan *framework codeigniter* (CI) yang menggunakan model basis *MVC (Model-View-Controller)*. Dengan menggunakan *MVC* struktur kode yang dihasilkan menjadi lebih terstruktur.

Pembuatan aplikasi mengunakan beberapa *tools* antara lain *XAMPP control panel v3.2.4 sebagai* kontrol panel untuk mengaktifkan *database* agar dapat diakses, *MySQL* 10.1.16 sebagai *database-*nya, *PHP* versi 7.4.2 sebagai bahasa pemrogramannya, *Visual Studio Code* versi 1.49.0 untuk membuat *source code, Adobe Photoshop CS5* yang digunakan sebagai *software* tambahan dan untuk mengedit ikon atau gambar tampilan pada aplikasi. Proses konstruksi program dan *source code* dapat dilihat selengkapnya pada lampiran.

#### 2. Kelengkapan *Software* dan *Hardware*

Pembuatan aplikasi menggunakan beberapa *tools* dan *software* agar pengembangan aplikasi yang diusulkan dapat berjalan dengan optimal. Adapun kelengkapan *Software* yang digunakan untuk mendukung pembuatan aplikasi ini sebagai berikut :

- a. *XAMPP control panel v3.2.4*
- b. *PHP* versi 7.4.2
- c. *MySQL* 10.1.16
- d. *Framework Codeigniter* 3.1.10
- e. Teks *Editor Visual Studio Code* versi 1.49.0
- f. *Web Browser*

Adapun kelengkapan *Hardware* yang digunakan untuk mendukung pembuatan aplikasi ini sebagai berikut:

- a. *Processor Intel Core i5-6200* 2,30Ghz
- b. *RAM* / *Memory* 8,00 GB
- c. *Hardisk* 500 GB
- d. Resolusi monitor minimal 1024 x 768 *pixel*

#### **3.2.4** *Deployment Delivery and Feedback*

Setelah *software* jadi (berupa *prototype*), *prototype* tersebut akan diberikan ke pengguna admin Aset pada Fakultas Pertanian Universitas Lampung dan kemudian dievaluasi oleh pengguna *software* itu sendiri. Evaluasi dilakukan untuk

mendapatkan tanggapan dari pelanggan agar mengetahui apakah aplikasi yang sudah jadi sesuai dengan yang diharapkan.

Kemudian, *Feedback* yang didapatkan dari keluhan-keluhan ataupun saran-saran yang diberikan oleh pengguna setelah mengevaluasi *prototype software* yang telah mereka coba. *Feedback* sendiri diperlukan untuk pengembangan *prototype* berikutnya, sampai *prototype* benar-benar sesuai dengan keinginan pelanggan/ pengguna dari *software* tersebut.